## **Cách thêm "số điện thoại di động mới" vào danh bạ điện thoại?**

A) Chọn "**IMS**" A  $IMS$ 

B) Chọn "**Danh bạ điện thoại**"

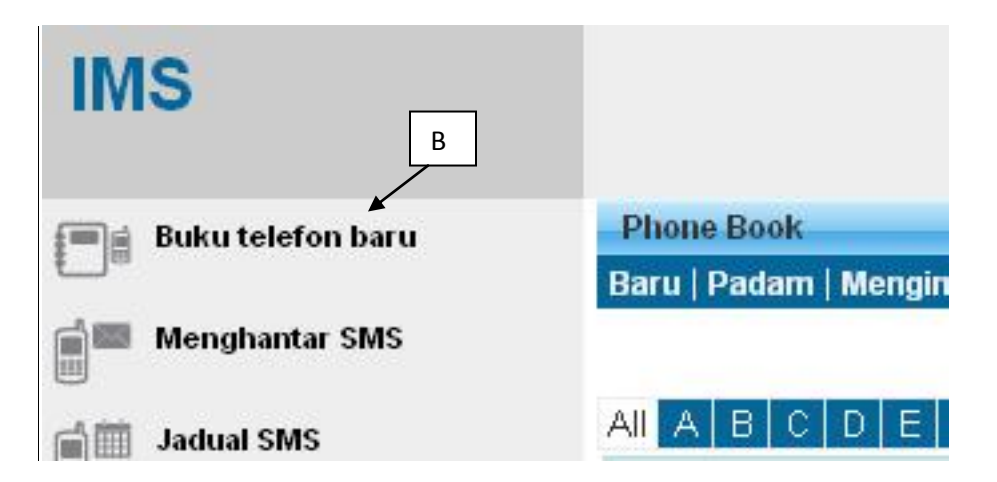

C) Chọn "**Danh bạ điện thoại**" mà bạn muốn thêm số điện thoại di động

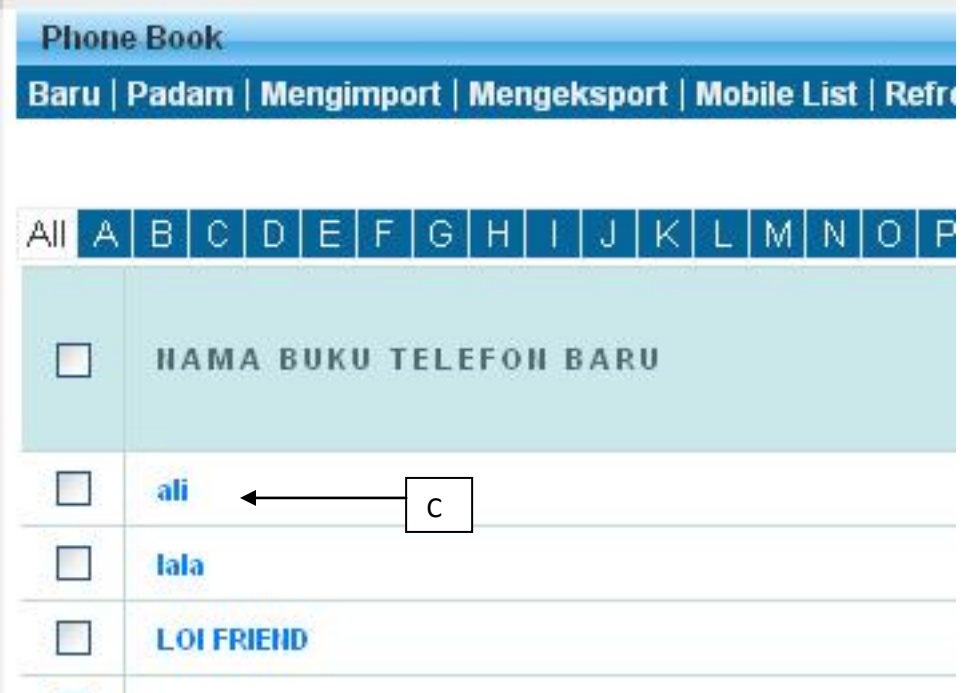

## D) Chọn "**Mới**"

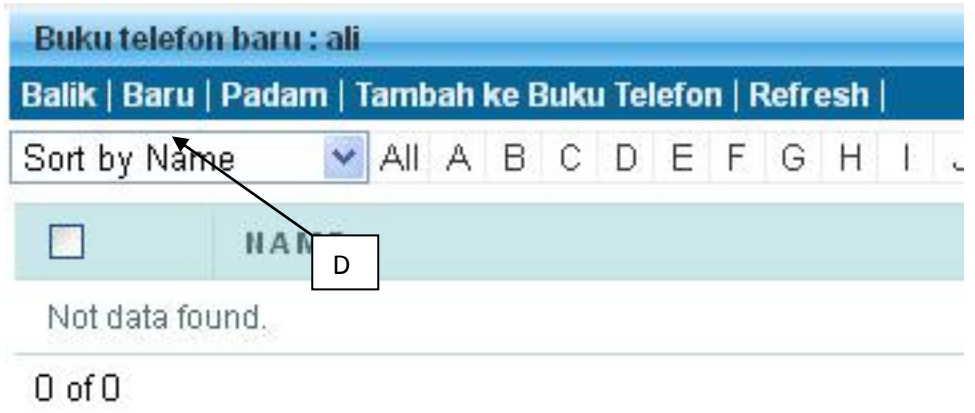

E) Nhập vào chi tiết bạn muốn lưu, chọn "**lưu**", chi tiết sẽ được lưu vào trong danh bạ

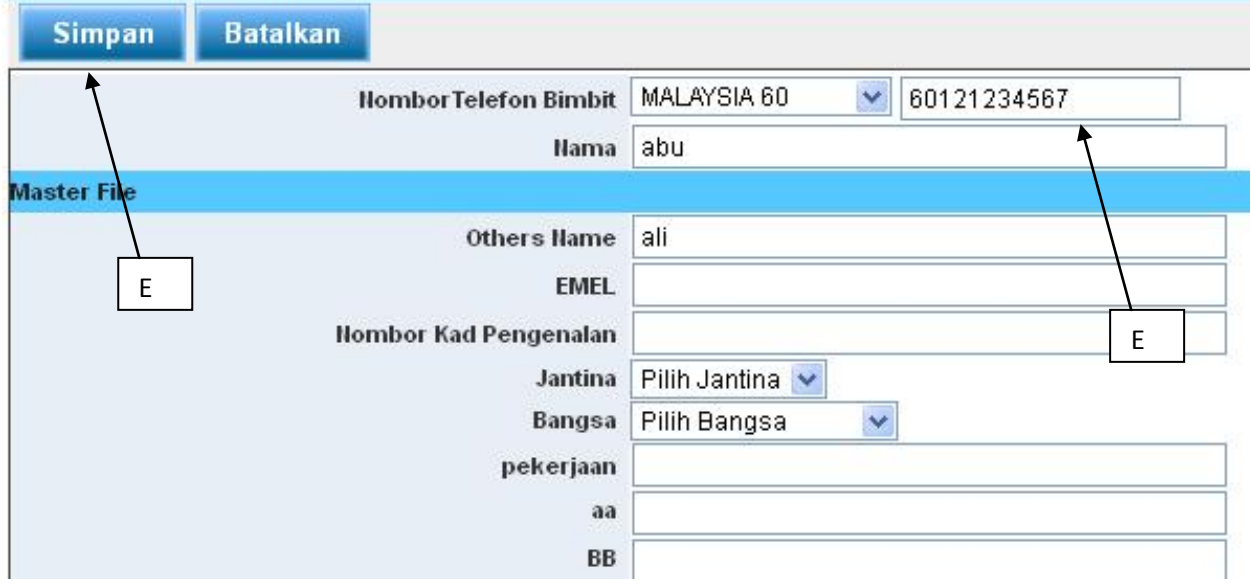